## **VirtualCampus**

### **Management Features of VirtualCampus Learning System**

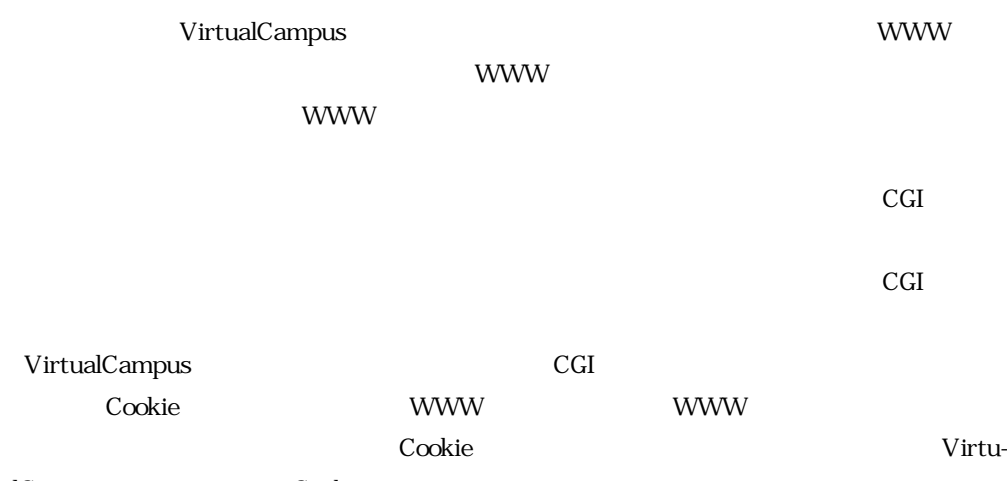

alCampus Cookie

**Abstract** UNISYS VirtualCampus is a remote learning system using the Internet and or intranet including the WWW browser, and enables a trainee to learn by using a WWW browser on demand. In VirtualCampus system, the WWW server is used to distribute educational materials and control trainees. A person who want to learn must be registered as a trainee in VirtualCampus prior to the use of the learning system. The learning records is obtained for individual trainees.

Identification of a trainee and collection of learning records is performed by using the CGI Common Gateway Interface programs.

If the learning requests arise simultaneously from many trainees, the loads to the WWW server is increased by execution of the related handling programs.

Cookies have been employed in the implementation of VirtualCampus in order to decrease the number of CGI programs running on the WWW server. Many applications, which use Cookies to transfer information between WWW server and WWW browser, have been employed recently by degree. This paper introduses the application of Cookies employed in VirtualCampus.

**1 はじめに**

 $1997$   $12$ VirtualCampus
UVC  $1998 \t 8$ 

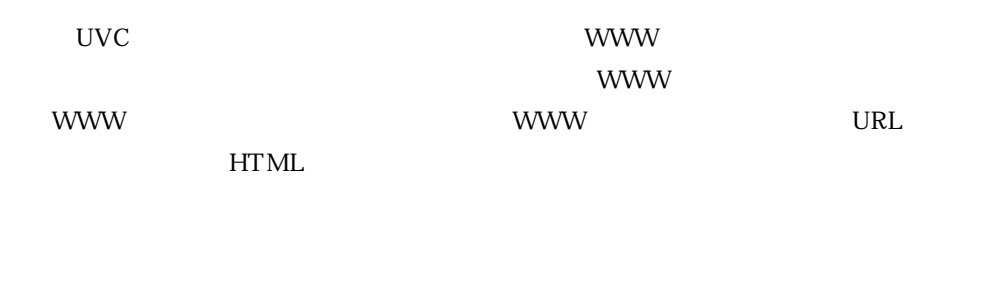

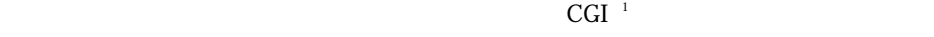

 $CGI$  $CGI$ 

# **2 学習手順**

**2 1** 

UVC  $\,$ 

### $CGI$

 $\overline{1}$ 

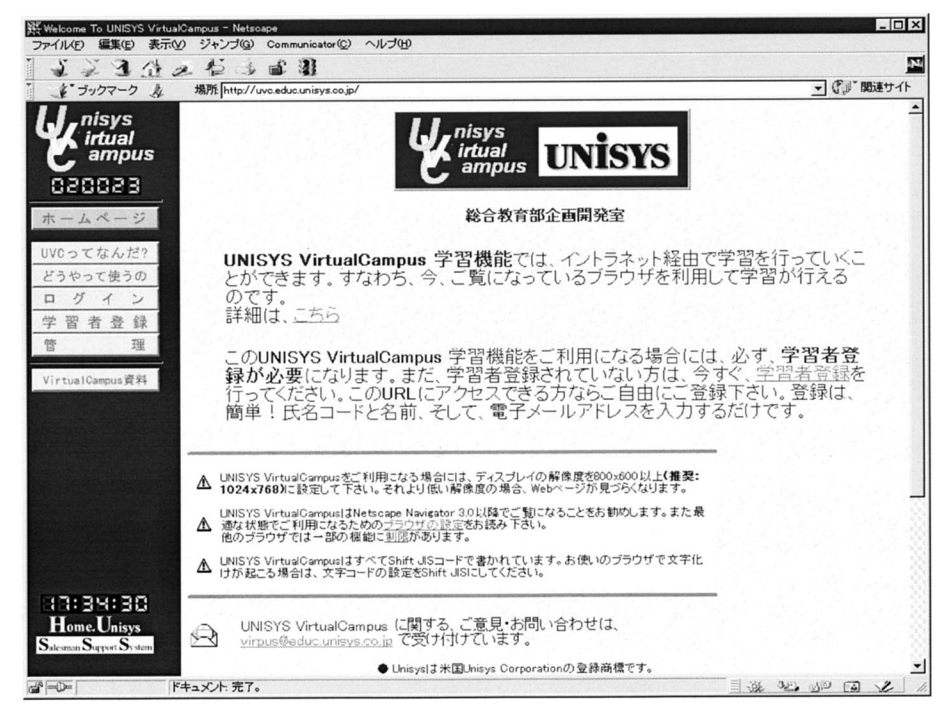

**1** VirtualCampus

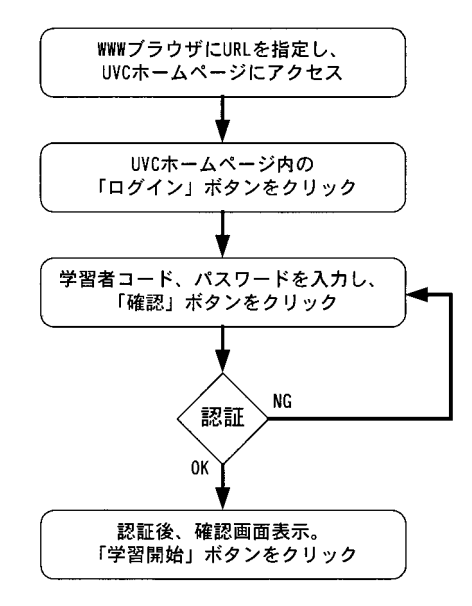

**2 学習開始までの流れ**

**2 2** 

 $\rm _{CGI}$ 

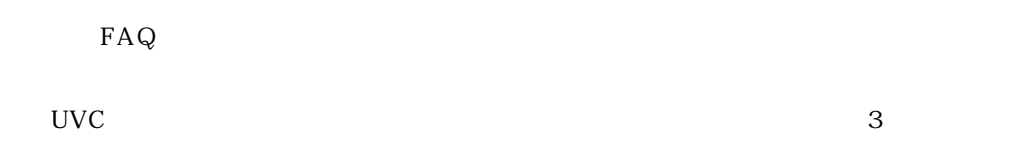

 $\bf CGI$ 

**2 3** 

 $4$ 

**3 UVC** 

**3 1 HTTP での CGI アプリケーションによるセッション管理**

 $URL$ 

 $HTML$ 

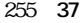

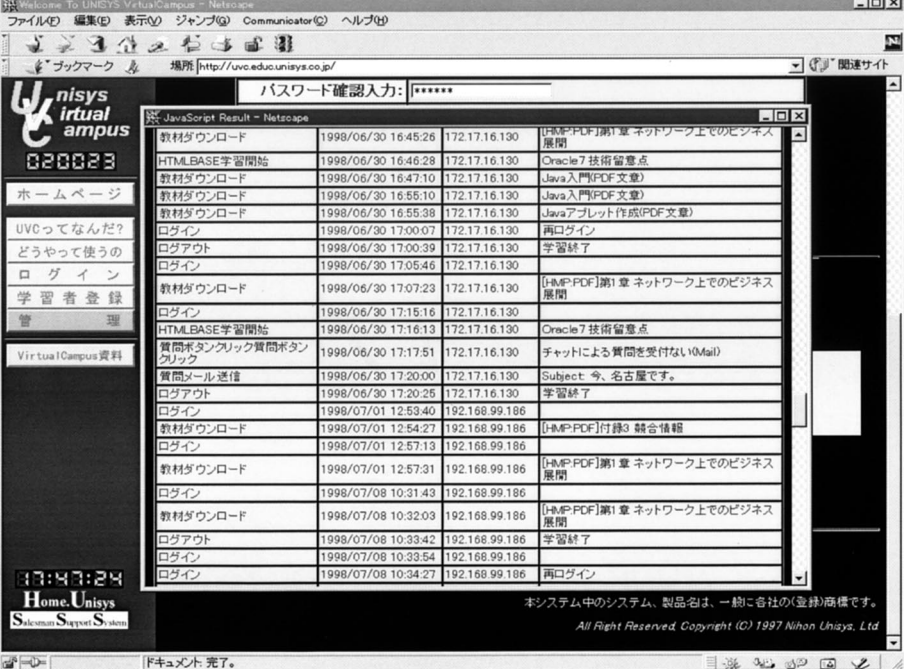

**学習ログ表示画面(管理者向け機能)**

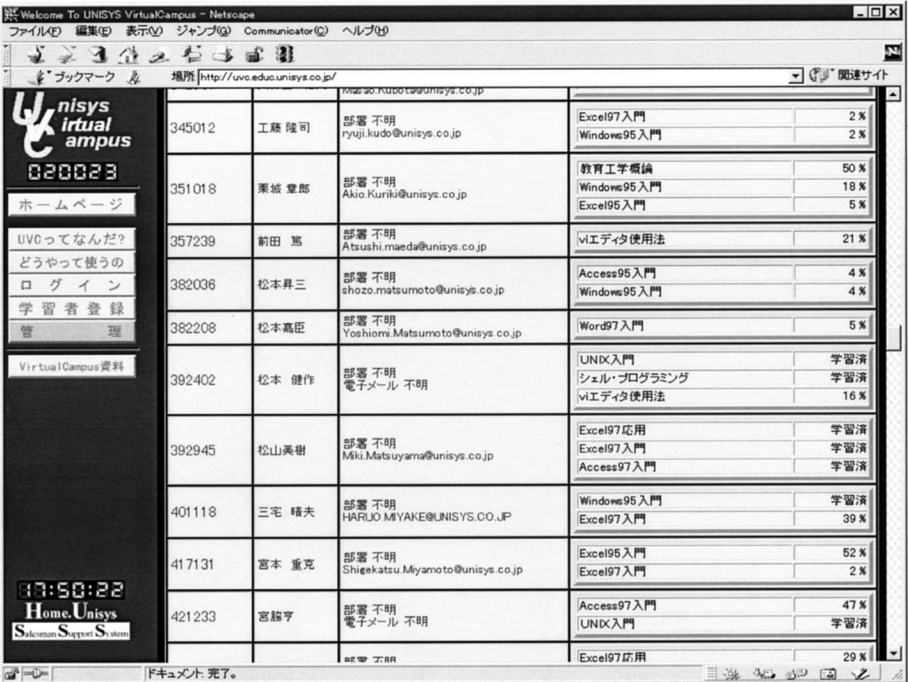

 $ATMLL$ 

 $\sim$ 

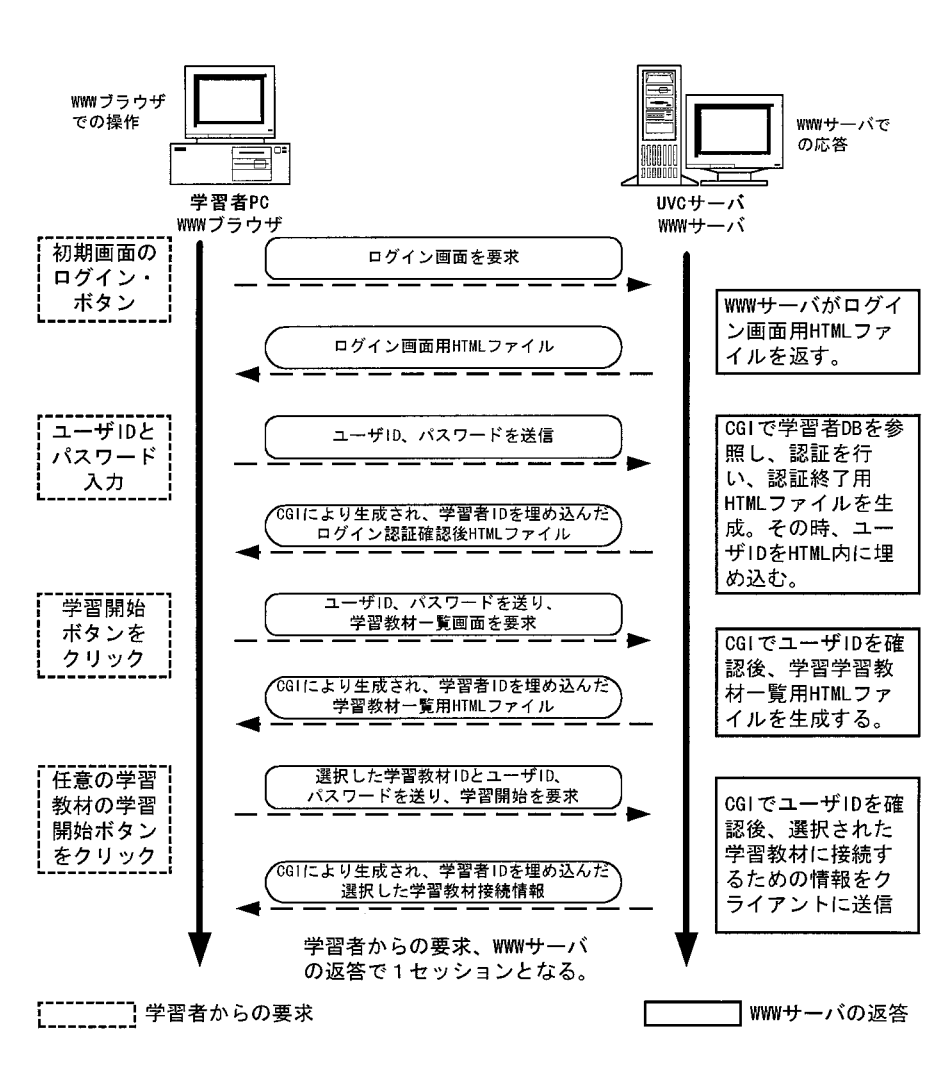

 $5$ 

 $5$  **CGI** 

 $\rm{CGI}$ 

 $\rm{CGI}$  $\rm{CGI}$  $H\Gamma$  ML.  $\mathbb{C}$ GI  $\mathbb{C}$ extending HTML that the HTML that is a state of the HTML that is a state of the HTML contract of the HTML contract of the HTML contract of the HTML contract of the HTML contract of the HTML contract of the HTML contract of 果的に CGI アプリケーションの再コンパイル)が必要となる.結果として,システ **3 2 Cookie 3 2 1** Cookie CGI アプリケーションを利用しても利用してもない。<br>アプリケーション情報  $CGI$ サーバに対する負荷が大きい.UVC の実装にあたっては,WWW ブラウザと WWW  $\rm CGI$ アプリケーションの利用を省略するための方式として,Cookie と呼ばれる機構を採 Cookie Netscape Communications WWW WWW Cookie two serves that the CGI two WWW  $\sim$  $\mathbf{WWW}$  WWW  $\mathbf{WWW}$ . The Cookie transformation  $\mathcal{C}_{\mathbf{O}}$  cookie transformation  $\mathcal{C}_{\mathbf{O}}$ cookie entry to the contract of the contract  $\sim$  $\rm HTTP$  $\bf{Cookie}$  $\bf{1}$ **3 2 2 Cookie の機能** セッションにはないです。<br>セッションには、それではないです。<br>タライアントのトライアントのハードディスクのトライアントのハードディスクのトライアントのハードディスクのトライアントのハードディスクのトライアントのハードディスクのトライアントのハード <u>Cookie ファイルの内容を使われている。</u> ended, URL Cookie 30 Cookie 30 Cookie 31 Cookie 31 Cookie 32 Cookie 32 Cookie 32 Cookie 32 Cookie 32 Cookie 32 およびパスの情報を比較する.ドメイン名は後方一致でチェックするため,Cookie domain=xxx.yyy.zz.jp www.xxx.yyy. zz.jp aaa と指定してあれば「 aaa 1」や「 aaa bbb」とする URL も条件を満足しているとみ . ようしゃ Cookie はらしい Cookie にっぽん Cookie とうしょう 로 가능하는 Cookie 이 Cookie - Cookie - Cookie - Cookie - Cookie Cookie output to the contract to the contract to the contract to the contract to the contract of  $\sim$ 時 Cookie の生成ならびにブラウザへ送信するためのプログラムが必要なる.通常 CGI や JavaScript や Java 等を利用する.CGI を利用する場合には,HTTP へッダー部分 Set Cookie Cookie h

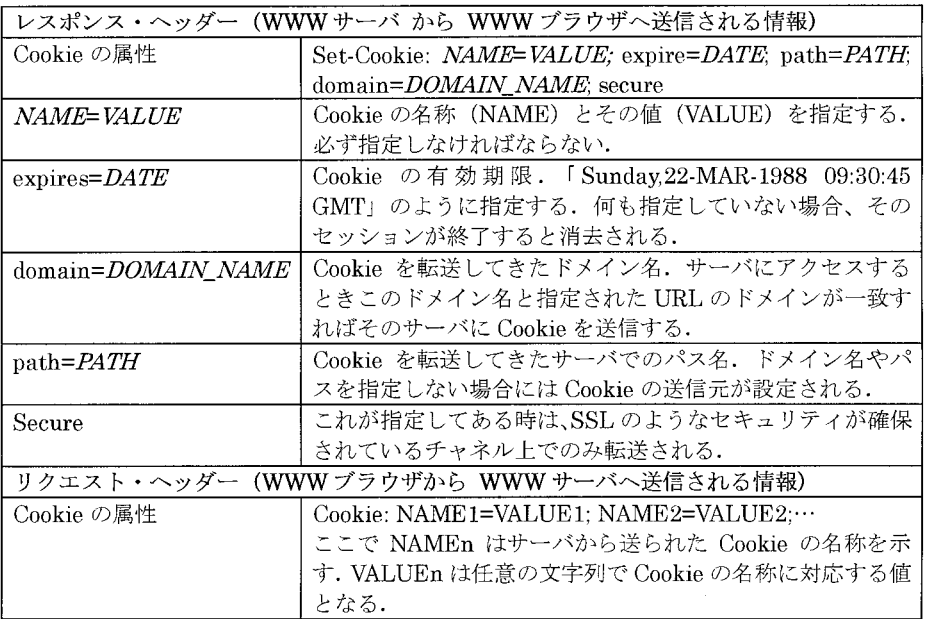

**1** Cookie

the CGI cookie that  $\alpha$  cookie that  $\alpha$ 

HTTP のヘッダー情報として WWW ブラウザに送る例 (C言語)  $\text{printf("Content-type: text/html\texttt{\textbf{Y}}n");}$ printf("Set-Cookie: SESSION=UVC12345; Expires= Tue, 10-Jun-1969 00:00:00 GMT; path=/; ¥n¥n"); printf("<HTML>¥n"); printf("<HEAD>¥n");  $\ddot{\phantom{a}}$ HTMLの HTTP-EQUIV を利用して WWW ブラウザに送る例(C言語) printf("Content-type: text/html¥n¥n"); printf("<HTML>¥n"); printf("<HEAD>¥n"); printf(" <META HTTP-EQUIV=\"Set-Cookie\" CONTENT=\" SESSION=UVC12345; Expires= Tue, 10-Jun- $\begin{array}{lll} 1969\ 00:00:00\ \mathrm{GMT}; \ \mathrm{path}{=}{/}\mathrm{F}^{\mathrm{w}}\mathrm{H}^{\mathrm{m}});\\ & \mathrm{printf}(\text{``}\hspace{10pt} & \text{} \mathrm{We} \mathrm{lcome}\ to\ \mathrm{VirtualCampus}{<}{\mathrm{TTLE}{>} \mathrm{H}\mathrm{n}^{\mathrm{u}}}); \end{array}$ printf("<HEAD>¥n");  $\ddot{\cdot}$ 

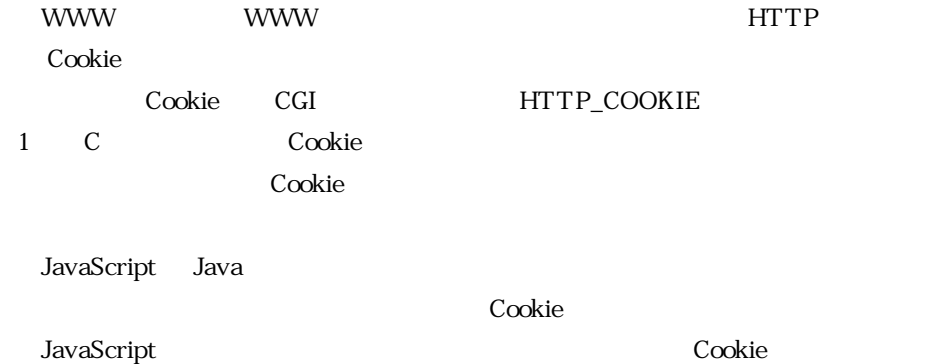

#### VirtualCampus 259 41

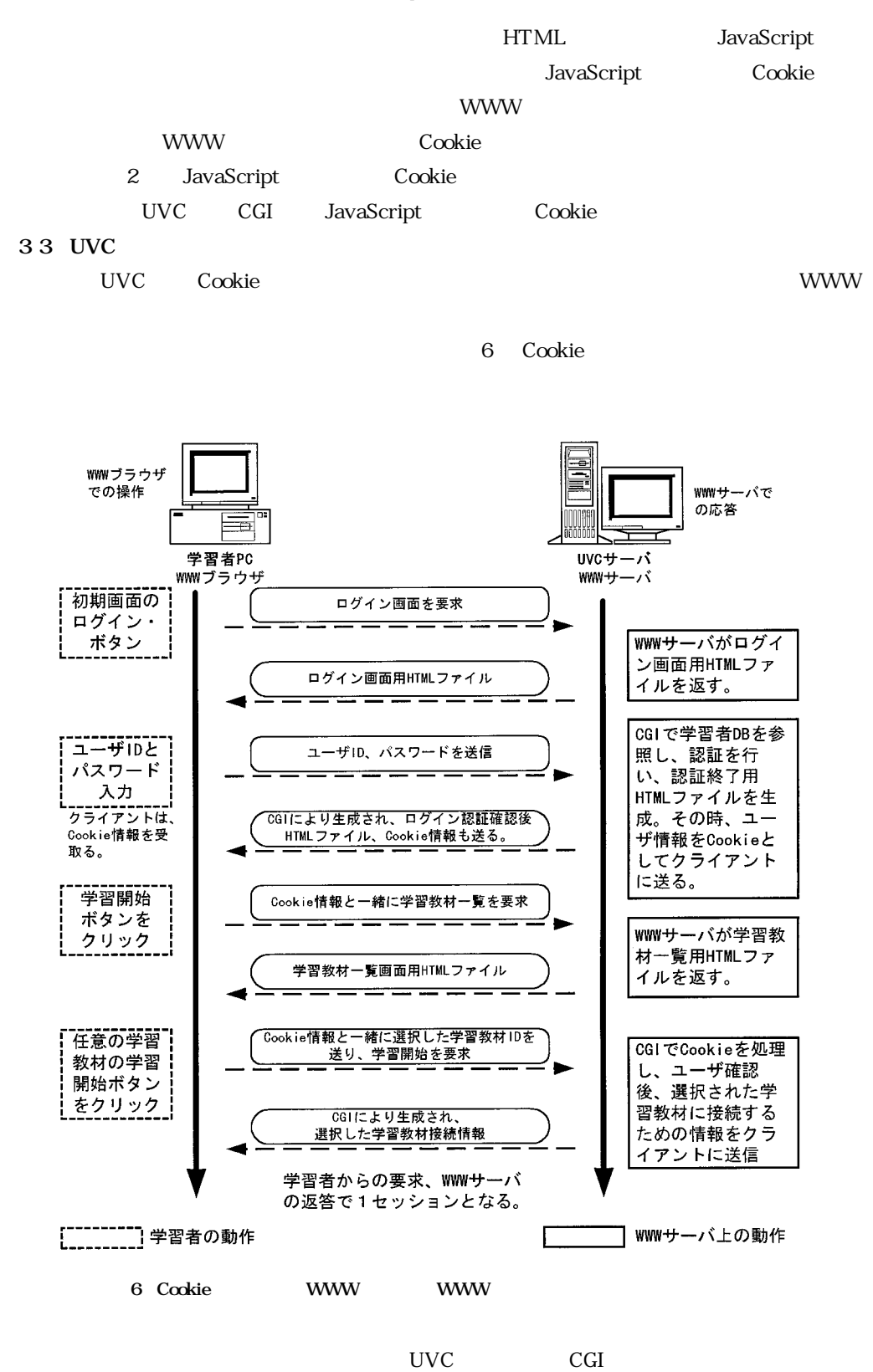

edia de la cookie ともにはない。これは、これは、これは、これはこれはない。これは、これは、これは、これはないです。これは、これはないです。これは、これはないです。これは、これはないです。これは、これはな

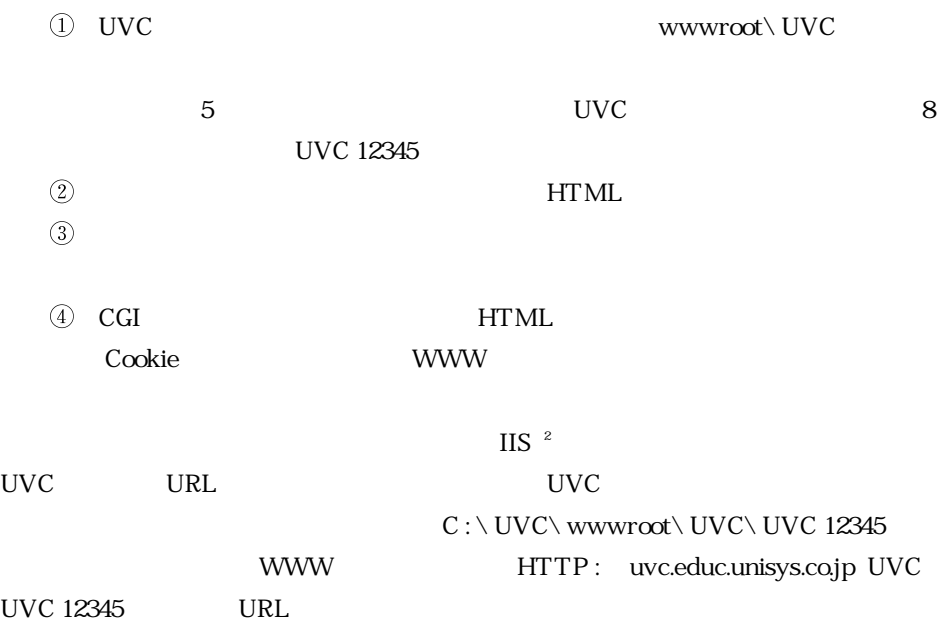

### **2 Cookie のデータ**

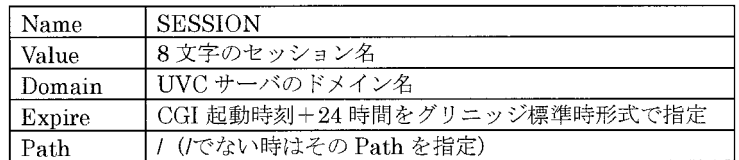

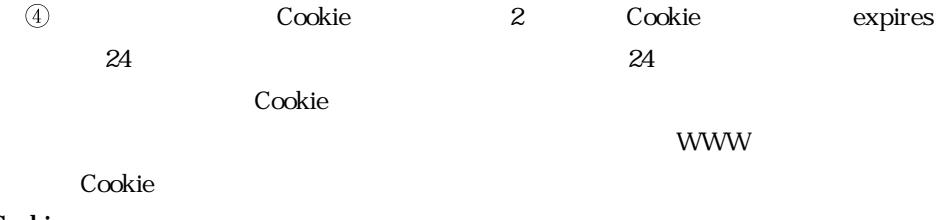

**3 4 Cookie 利用における運用上の工夫**

WWW  $\sim$ 

 $\mathbf C$ ookie  $\mathbf C$ ookie externalistic $\mathbf C$ UVC WindowsNT Windows NT  $\hskip 1.3cm \hbox{AT}$  $1 \quad 4 \quad 6$ 

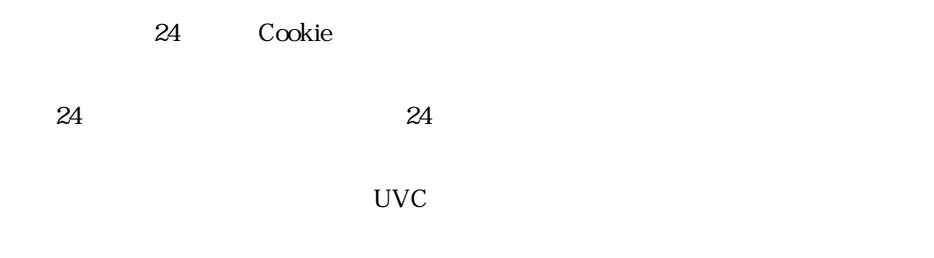

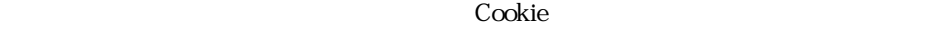

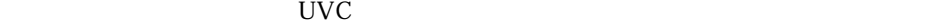

 $\overline{7}$ 

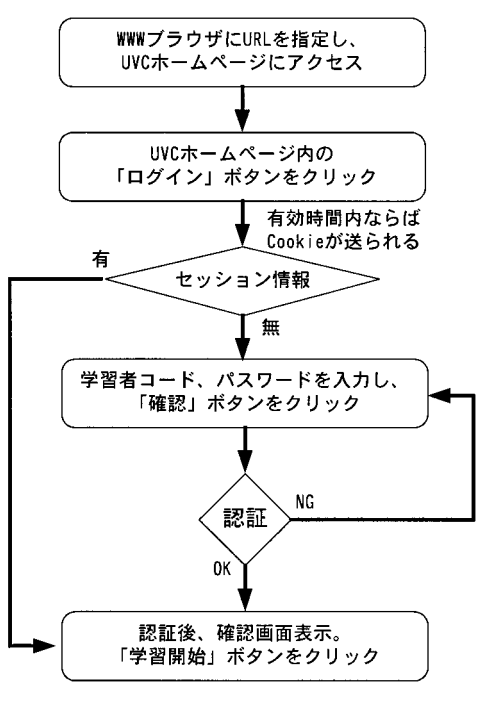

**7 学習開始までの流れ**

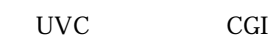

 $\mathbf C$ ookie  $\mathbf C$ 

 $\sim$  Cookie  $\sim$ 

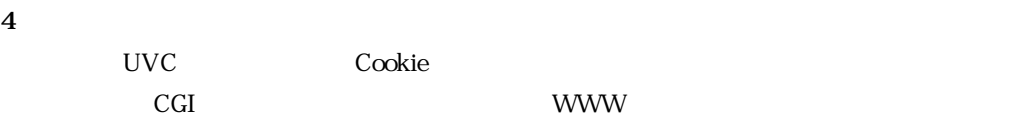

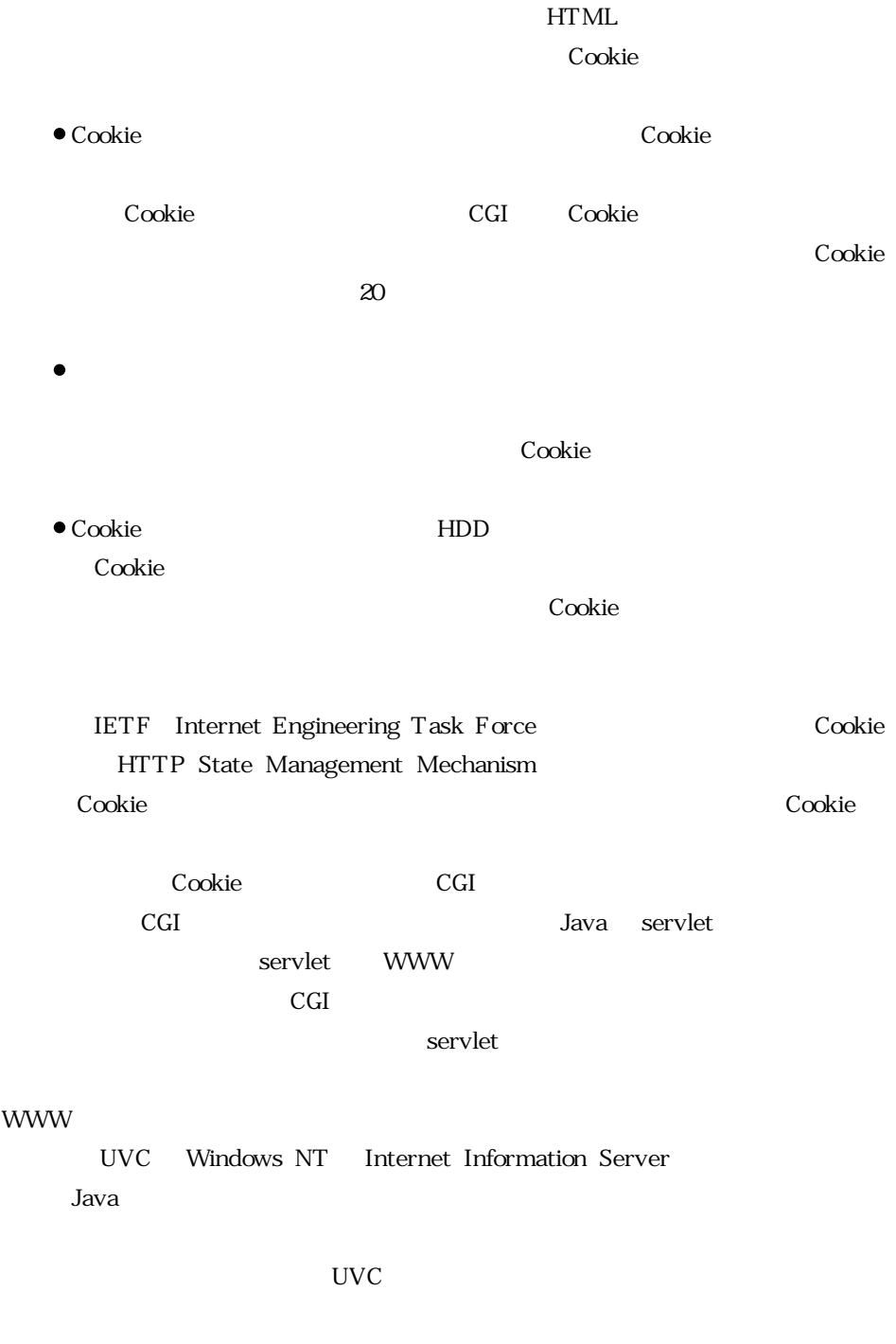

\* 1 Common Gateway Interface<br>\* 2 Microsoft Internet Information Server \* \* WWW 2 Microsoft Internet Information Server

 $3$ 

```
付録 1 C 言語を利用した Cookie データの取得関数
char *getCookie(char *CookieName){
  char *cookie, *cp; /* 環境変数 HTTP_COOKIE の値を格納 */
                 /* COOKIE の名前 */
  char *name;
  char *pos;
                 /* 文字列操作用
                                    \star /
  int len;
                  /* COOKIE 名の長さ */
                  /* 文字列操作用添字 */
  int i = 0;
  /* COOKIE データのフォーマット */
  /* name1=val1; name2=val2; name3=val3 */
  if (!CookieName) return NULL; /* 指定された CookieName が NULL ならば、NULL を返す. */
  len = strlen(CookieName) + 1; /* 取得する Cookie の名前の長さ +1 を得る */
  if (!(name=(char *)malloc(len + 1))) return NULL; /* メモリの確保に失敗したら、NULLを返す. */
  strcpy(name, CookieName); /* Cookie 名検査用に"="を追加 */
  streat( name, "=" );
  /* 環境変数"HTTP_COOKIE"から Cookie 文字列を取得 */
  if (!(cp = cookie = getenv("HTTP\_COOKIE"))) {
     free(name);
     return NULL;
  \rightarrow/* 指定された Cookie 名に対応する値を取得する */
  while (*cookie != '\0') {/* COOKIE のデータを一文字ずつ比較 */
     if (!_strnicmp(cookie, name, len)) {/* Cookie 文字列に検索文字列 name があるかをチェック */
         /* 見つかった文字列のデータ部分にポインタを移動 */
         for (i = 0; i < len; i++) cookie++;
         if (!(pos = strchr(cookie, ';'))) {/* データの区切りの';'を検索 */
            if (!(pos = strchr(cookie, '\iot')) ) {/* データの区切りの'\iot'を検索 */
               free(cp); free(name);
               return NULL; /* 見つからなければ、NULLを返す. */
            Ŷ.
         Ì
         len = pos - cookie; /* データの文字数を取得 */
         if (!(pos = (char *)malloc(len + 1)) ) {
            free(cp); free(name);
            return NULL;
         ₹
         strncpy(pos, cookie, len);
         free (cp); free (name);
         return pos;
     ₹
     cookie++;
  free (cp); free (name);
  return NULL;
```
ł

#### **46**(264)

```
2 JavaScript Cookie
// 引数で与えられた Cookie の情報を返す
// 値がなければ、null を返す
function GetCookie(name){
   var cName = name+=; // チェック用 Cookie 名
   var cNameLen = cName.length; // チェック用 Cookie 名の文字数
   var myCookie = document.cookie; // 全 Cookie データ
                = myCookie.indexOf(cName); // データのスタート位置
   var startPos
   var endPos;
   if (document.cookie.length == 0) return null; // 全 Cookie 文字列数が 0 なら null を返す
   if (startPos != -1){// 指定された Cookie データが見つかったら、
        startPos = startPos + cNameLen; // データのスタート位置を決める
        endPos = myCookie.indexOf(';', startPos); // データの終了位置を決める
        if (endPos == -1) endPos = document.cookie.length; // データの終了位置を決める
        return unescape(myCookie.substring(startPos, endPos)); // 値を返す
   \mathcal{S}_{\mathcal{S}}return null;
\mathcal{E}// 引数で与えられた Cookie の情報を設定する
function setCookie(name, value) {
   var expire = new Date();
   // 有効期限を1ヶ月 (31日) とする
   expire.setTime(expire.getTime() + (31*24*60*60*1000));
   // 決められた書式でデータを設定する
   document.cookie = name + '=' + escape(value) +'; express=' + expire.toGMTString() +'; path=','\}
```
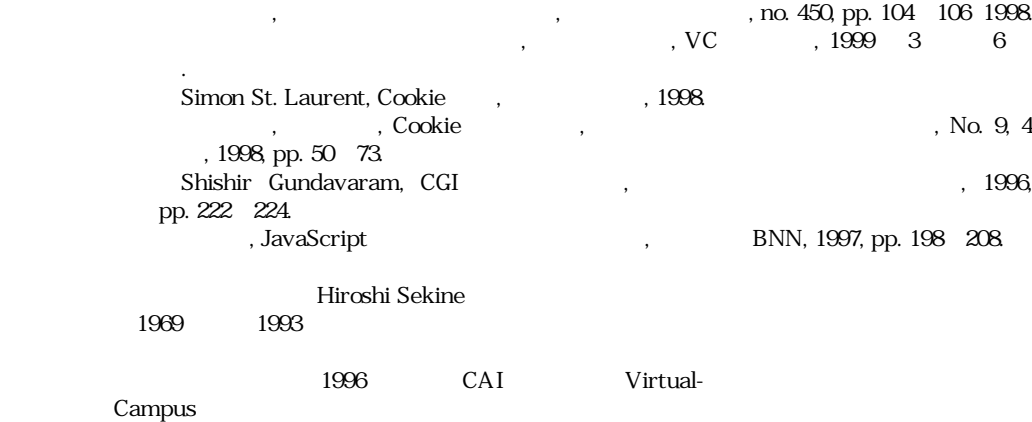